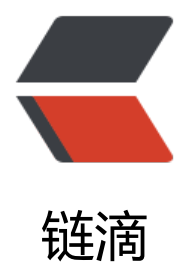

# linux 查看 CPU [和内存](https://ld246.com)硬盘的使用情况

作者: xixiaoming

- 原文链接:https://ld246.com/article/1537930667629
- 来源网站:[链滴](https://ld246.com/member/xixiaoming)
- 许可协议:[署名-相同方式共享 4.0 国际 \(CC BY-SA 4.0\)](https://ld246.com/article/1537930667629)

## **内存使用率**

cat /proc/meminfo

ps aux|head -1;ps aux|grep -v PID|sort -rn -k +4|head

ps -e -o 'pid,comm,args,pcpu,rsz,vsz,stime,user,uid'|sort -rn -k +5|head

## **cpu使用率**

top,出来后按 1

ps aux|head -1;ps aux|grep -v PID|sort -rn -k +3|head

#### **硬盘使用率**

df

top详细

- n 设置在进程列表所显示进程的数量
- M 以内存占用率大小的顺序排列进程列表
- P 以 CPU 占用率大小的顺序排列进程列表
- N 以 PID 的大小的顺序排列表示进程列表

1ltm显示头顶信息

## **查询某个PID的具体内存使用信息**

pmap -d 27959

最后一行的值

mapped 表示该进程映射的虚拟地址空间大小,也就是该进程预先分配的虚拟内存大小,即ps出的vsz writeable/private 表示进程所占用的私有地址空间大小,也就是该进程实际使用的内存大小 shared 表示进程和其他进程共享的内存大小

#### **查找出哪个线程消耗的cpu高**

top -p 进程PID

### **获取该线程的信息**

jstack 进程PID | grep -A 10 线程PID的16进制